# Flashing SUPPO OSD Firmware

## Hardware Tools:

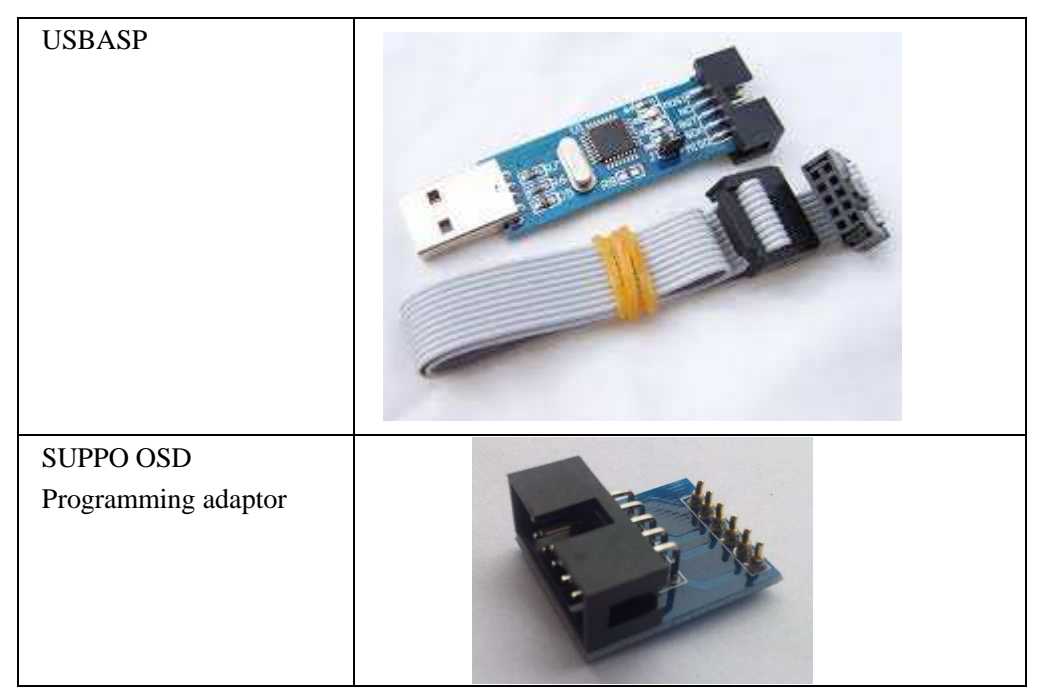

Pins setting on OSD:

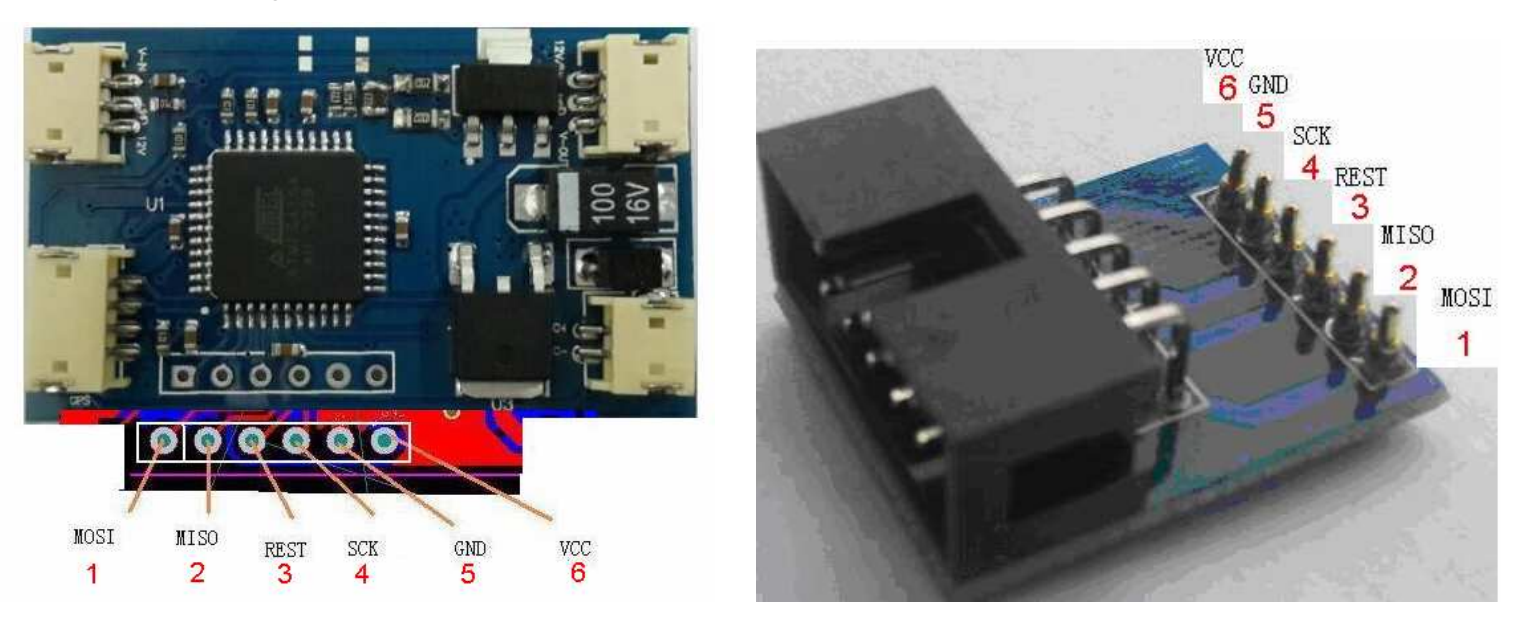

## Software:

- 1) Driver for USBASP: ask the supplier or also lot of available on internet. Or download from suppomodel.com
- 2) Software for USBASP AVR programmer: Freeware " AVRDUDE "

Or **AVR Fighter** Chinese free ware (recommended but only has Chinese Version, download from suppomodel.com)

### **Programming Steps**

AVR fighter interface:

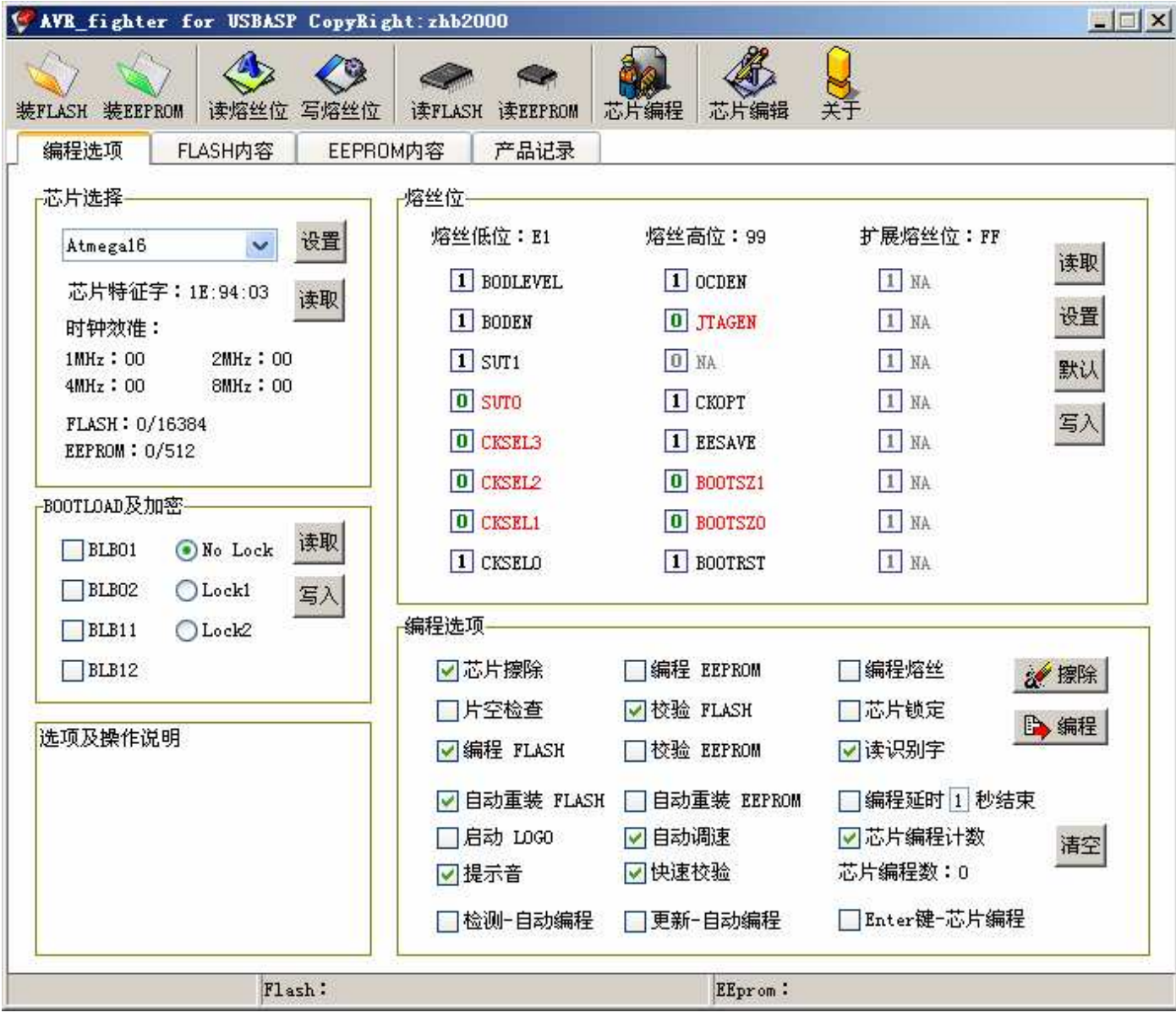

## **Programming steps:**

- 1, Select MCU type: Atmega16
- 2, Read chip;
- 3, Read Fuse setting;
- 4, Load Flash
- 5, Programming (upload flash to OSD)

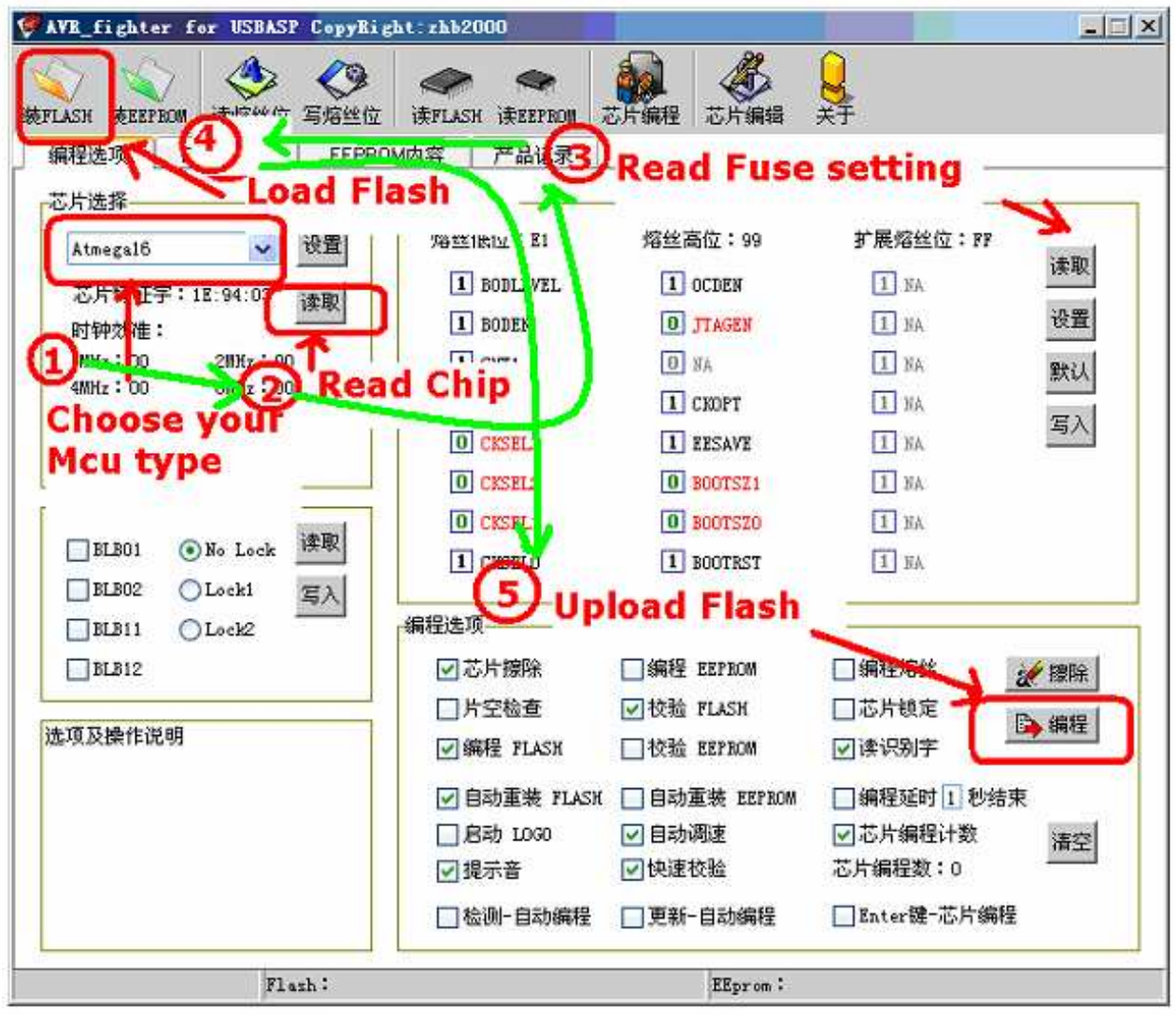

### **Steps:**

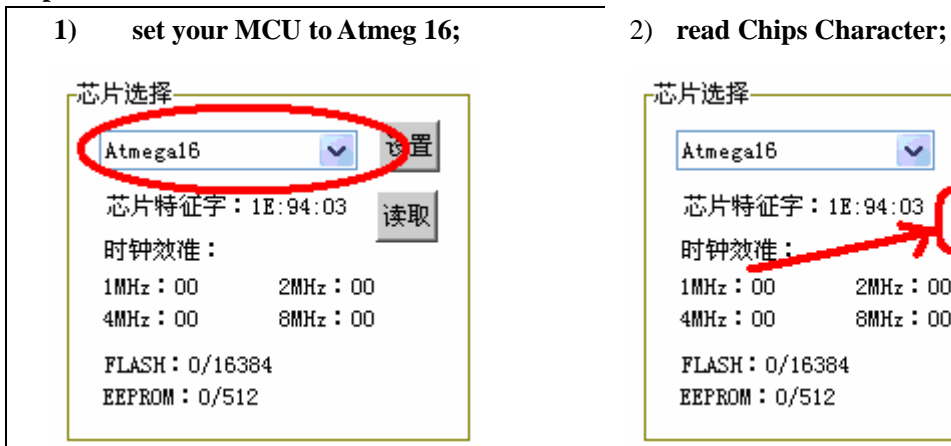

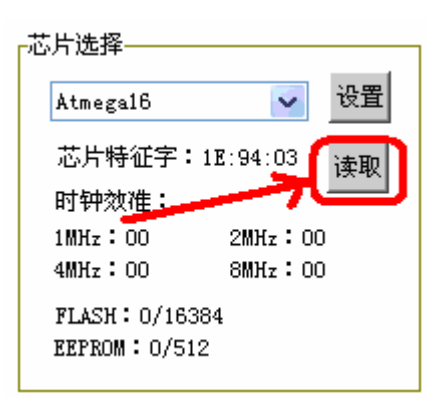

### **3) Read Fuse Setting**

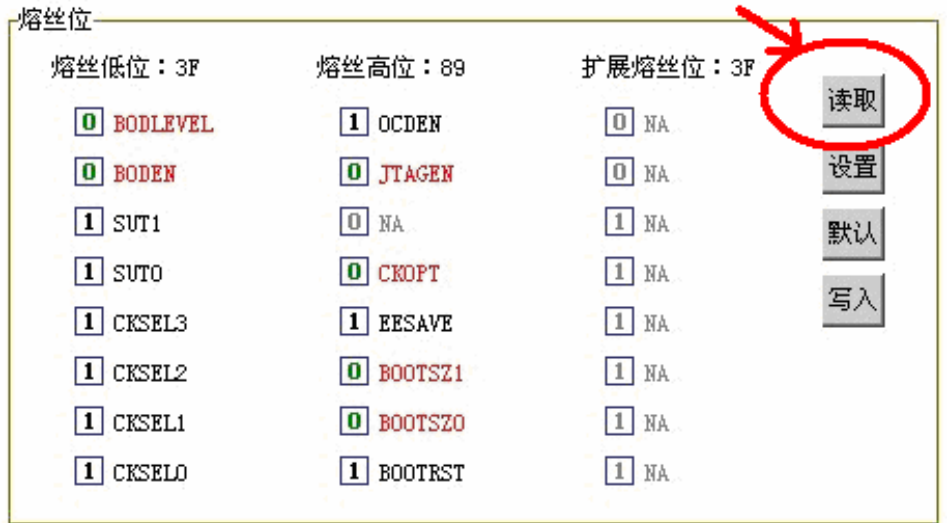

**4) Load your flash file to be burn to the MCU.** 

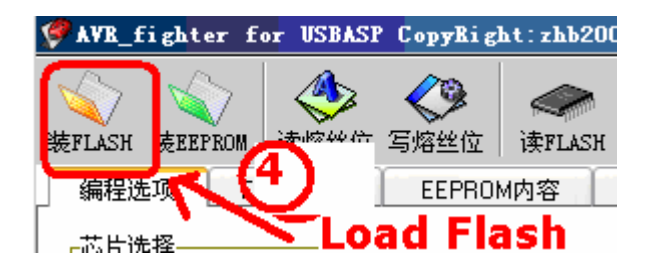

**click "Load Flash", choose your flash file.** 

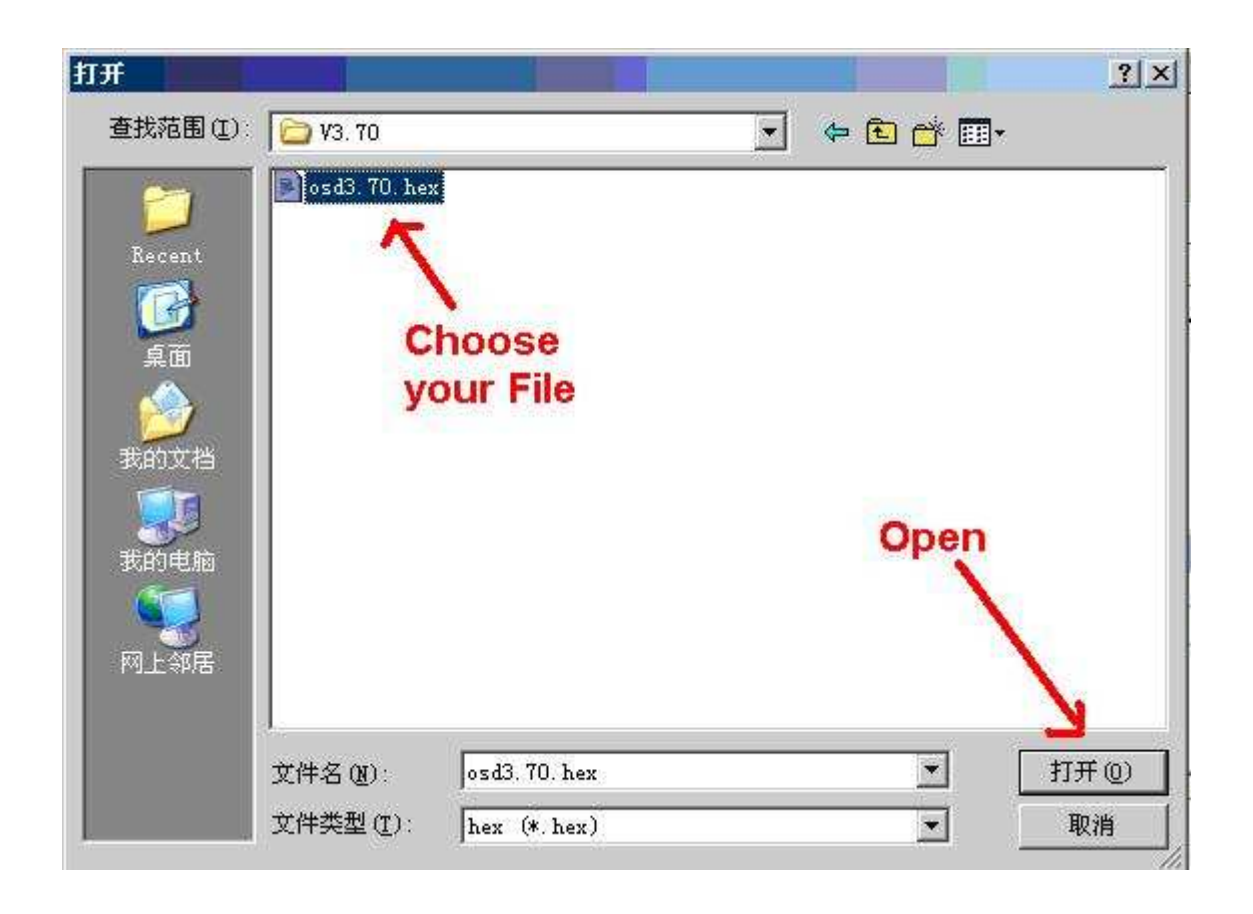

### **5) Upload /program your flash to MCU.**

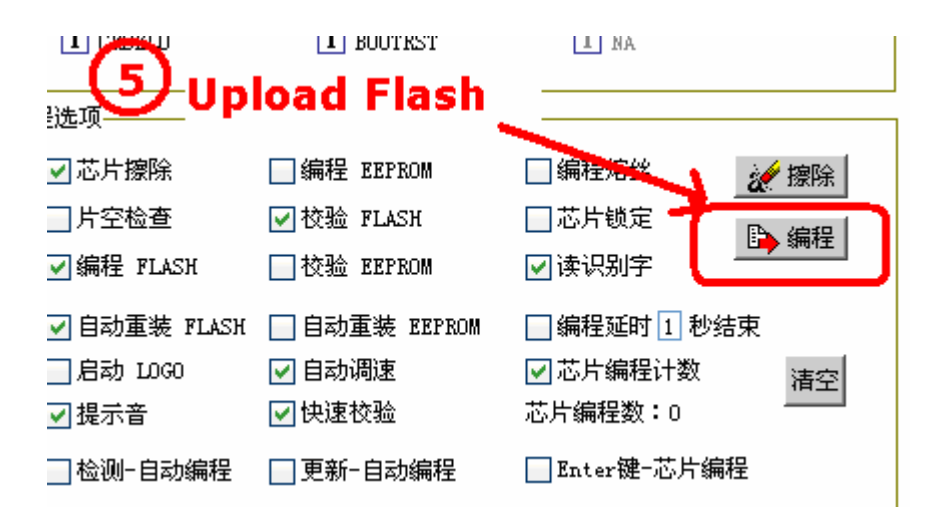

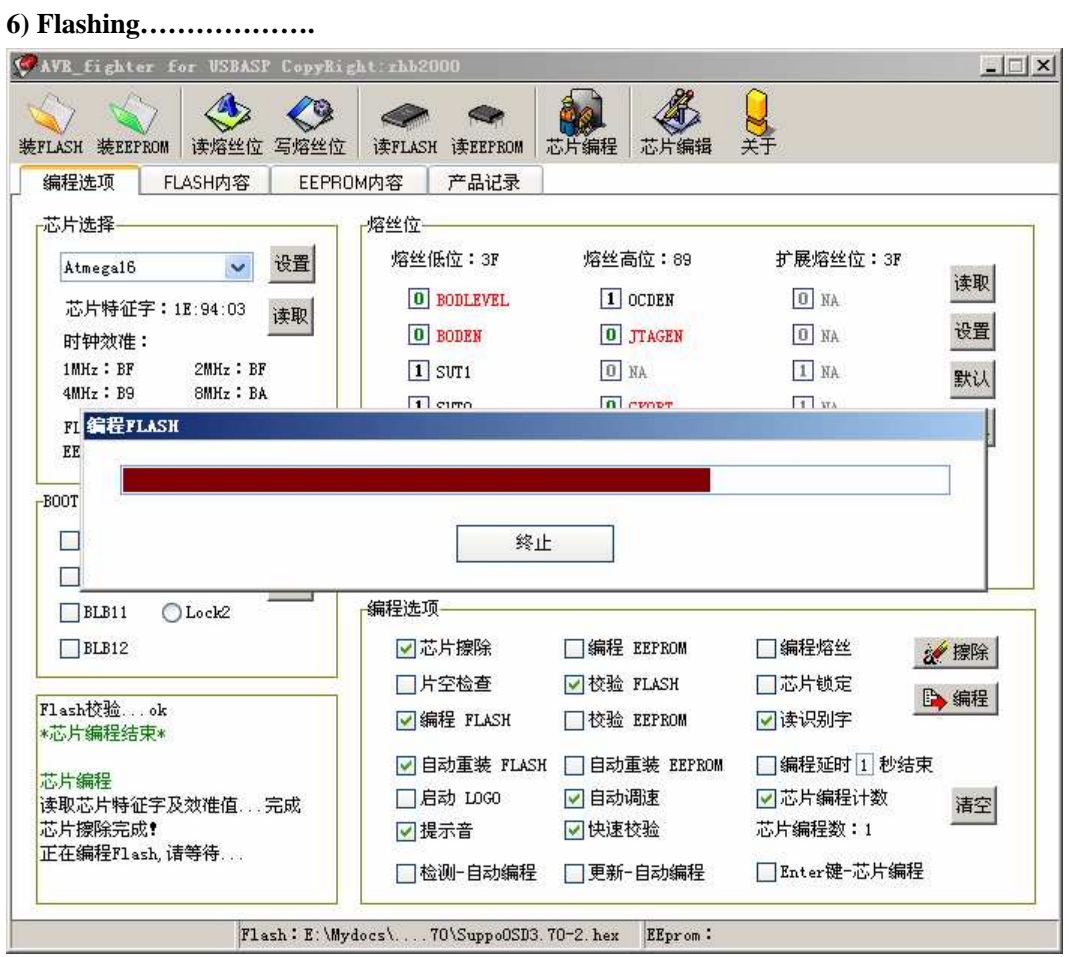

## **7) Calibrating …………………….**

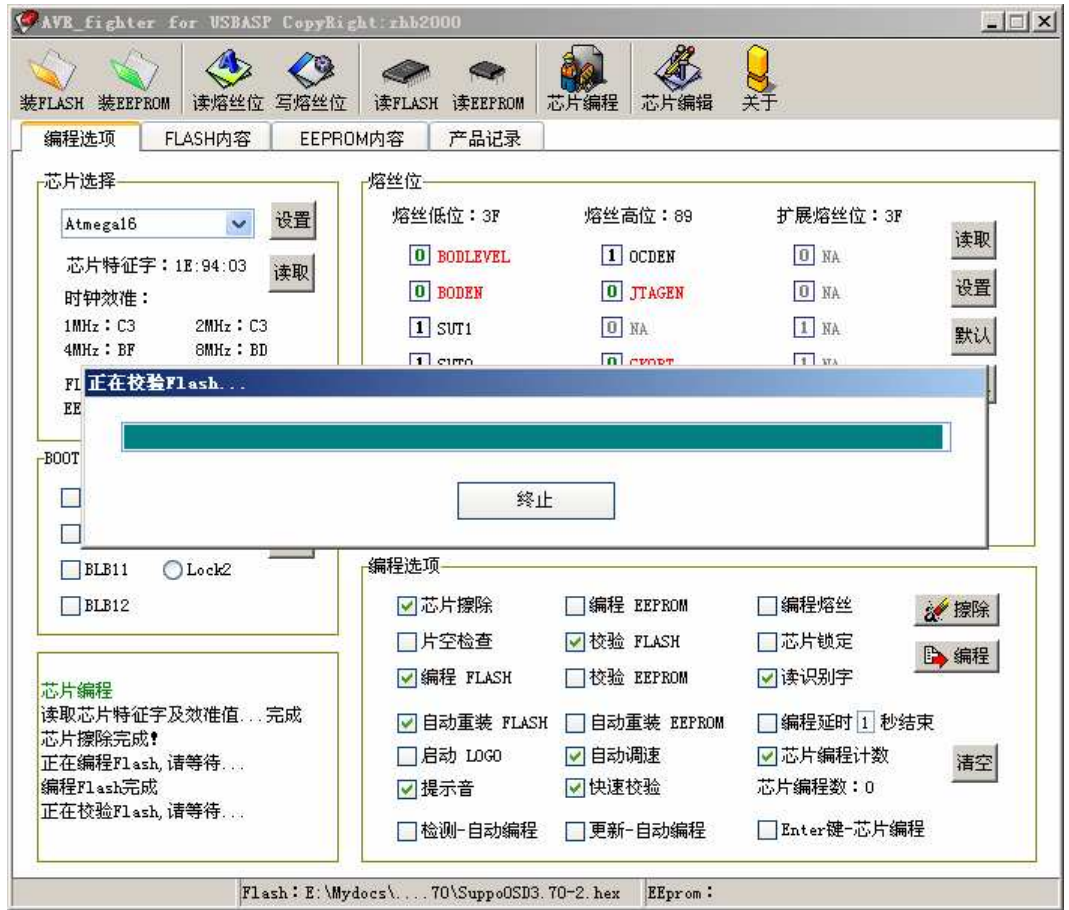

## **8) Congratulation…….. Done.**